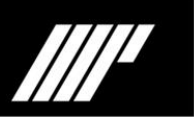

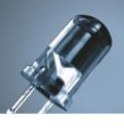

# **Módulo MDIG4 / MDIG8**

## **Descripción**

El módulo MDIG4, así como el módulo MDIG8, se trata de un módulo detector de entradas digitales. Estos módulos ofrecen la posibilidad de ejecutar programas previamente guardados en el equipo mediante una señal digital de 24 V DC. Dichos programas se deben guardar en el equipo con el nombre "PRGMx", siendo x un valor de 0 a 255 como máximo.

El módulo MDIG4 y el módulo MDIG8 disponen de 4 y 8 entradas digitales respectivamente. Ambos módulos incorporan además una señal de excitación de 24 V DC para trabajar con un contacto seco.

## **Conexionado MDIG4**

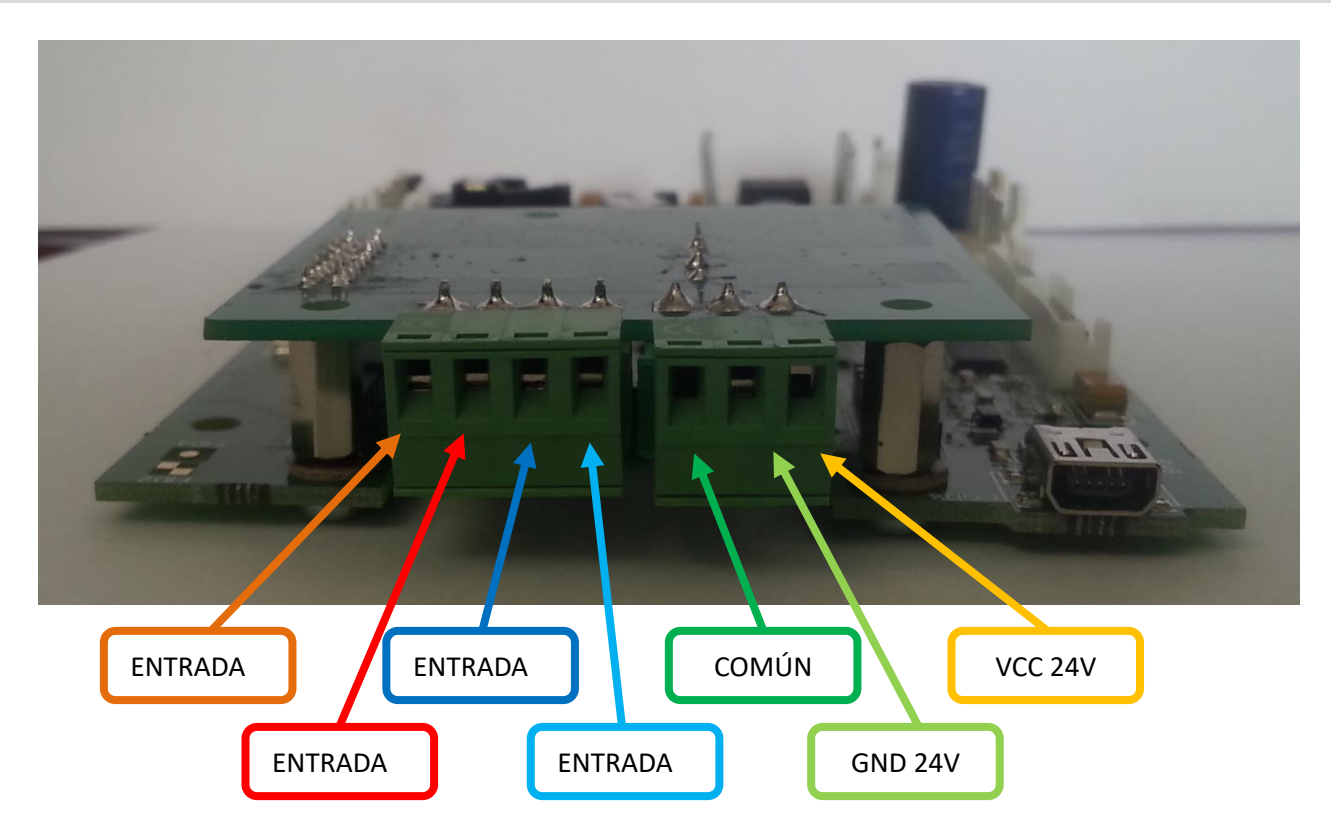

El módulo MDIG4 dispone de dos conectores tipo regleta, uno de 4 vías y otro de 3 vías. En el conector de 4 vías encontramos las 4 entradas digitales, mientras que en el conector de 3 vías encontramos el común de estas entradas (COMÚN) y la excitación de 24 V DC (GND 24V y VCC 24V).

#### **Conexionado MDIG8**

El módulo MDIG8 dispone de dos conectores tipo regleta de 6 vías ubicados en un lateral de la caja de conexiones. Las señales corresponden a la siguiente tabla.

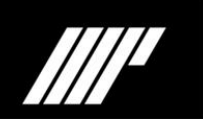

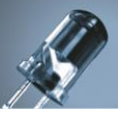

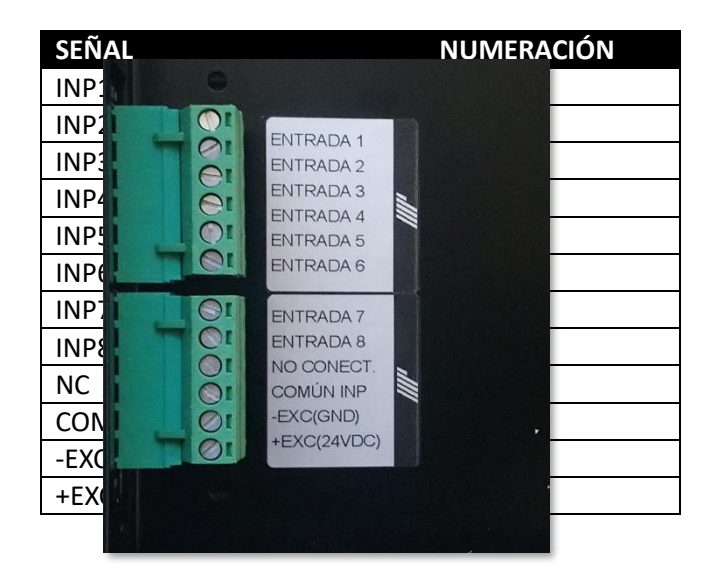

## **Ejemplos conexionado**

Las entradas digitales se activan mediante una excitación de 24 V DC. Esta excitación puede venir de una fuente de alimentación de 24 V DC externa o bien se puede utilizar la excitación de 24 V DC que suministra el propio módulo.

entrada deseada.

Si se trabaja con la excitación de 24 V DC que suministra el propio módulo, se deberá conectar mediante un puente el pin "COMÚN" con el pin "GND 24V" y se conectará el pin "VCC 24V" a la

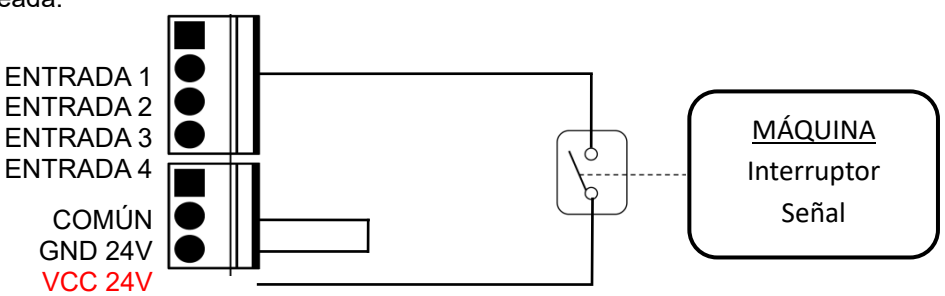

En el caso de utilizar una fuente de alimentación externa se debe conectar el negativo de esta alimentación externa al pin "COMÚN" y el positivo de esta alimentación externa se conectará a la entrada deseada.

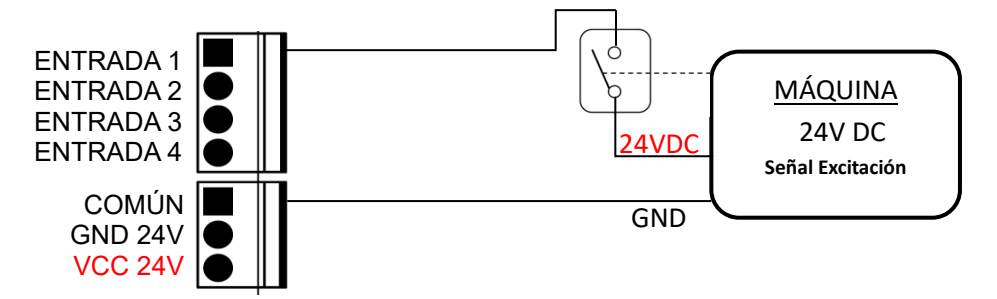

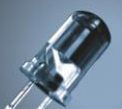

#### **Modos de trabajo en familia modelos DL**

Existen diferentes modos de trabajo del equipo según el comportamiento de las entradas digitales. Estos modos de trabajo se definen mediante la configuración del equipo. Para ello será necesario conectarnos al equipo mediante USB y leer la configuración con la aplicación MPTools. Todos los parámetros de la configuración así como el propio procedimiento se detallan en el manual de la aplicación MPTools.

A continuación se especifican los diferentes modos en los que puede trabajar un equipo con un módulo MDIG4 o MDIG8.

## **1. Ejecutar programas**

Las entradas digitales dan la orden de ejecutar un programa previamente guardado en el dispositivo. Podemos seleccionar dos modos de trabajo para las entradas digitales.

## **A. Entradas independientes**

Una entrada digital ejecuta un programa. La entrada 1, por ejemplo, ejecutará el programa "PRGM1", la entrada 2 el programa "PRGM2" y así sucesivamente. Con este modo de trabajo podemos ejecutar hasta 4 u 8 programas diferentes. Es posible escoger dos opciones más en cuanto a la respuesta de las entradas digitales.

#### **i. Flanco ascendiente y descendiente**

Cuando se produzca un flanco ascendiente en la correspondiente entrada, enviará la orden de ejecutar un programa, mientras que cuando se produzca un flanco descendiente, enviará otra orden. Esta orden se puede escoger entre ejecutar STOP o ejecutar un programa principal que se deberá llamar PRGM0.

#### **ii. Flanco ascendiente**

Solo enviará la orden de ejecutar un programa determinado cuando se produzca un flanco ascendiente en la entrada. Cuando se produzca un flanco descendiente no enviará ninguna orden, permaneciendo éste último programa ejecutándose hasta que se produzca un nuevo flanco ascendiente.

#### **B. Entradas binarias**

La combinación de todas las entradas digitales ejecuta un programa, lo que nos permite ejecutar un máximo de 16 o 256 programas diferentes. En este modo de trabajo la respuesta de las entradas digitales siempre es con flanco ascendiente y descendiente. Podremos establecer un tiempo del filtro de las entradas, es decir, el tiempo mínimo en que deben permanecer estables las entradas para considerar válido el dato y enviar la orden de ejecutar el programa correspondiente a la combinación de entradas de ese momento.

## **C. Entradas binarias con Strobe**

Este modo de trabajo es idéntico al anterior con la particularidad de que una de las entradas digitales se utiliza como señal de control. La lectura del valor del resto de las entradas se realiza al producirse un flanco ascendente de esta señal de control.

#### **2. Gestión de alarmas**

Las entradas digitales dan la orden de ejecutar un programa previamente guardado en el dispositivo, y cada una de las entradas digitales ejecuta un programa diferente. La diferencia con el modo de trabajo

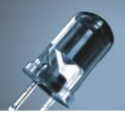

anterior es que la comprobación de las entradas digitales se realiza de forma unitaria y consecutiva tras un cierto tiempo configurable.

El dispositivo empieza haciendo una comprobación de la entrada de menor peso, la entrada 1. Pasado un cierto tiempo configurable, comprobará la siguiente entrada y así sucesivamente. Una vez terminada la comprobación de la última entrada volverá a empezar el ciclo.

Lo que nos permite este modo de trabajo es que si existen dos o más entradas digitales que puedan activarse de forma simultánea, podremos visualizar los programas de cada una de las entradas activadas de forma consecutiva.

## **Modo de trabajo en familia modelo MN**

Para trabajar con el módulo MDIG4 o MDIG8, el equipo debe estar configurado como contador. Las acciones de cada entrada corresponden a:

- Entrada 1: Incrementa X unidad.
- Entrada 2: Disminuye X unidad.
- Entrada 3: Establece a 0 el contador.

Por defecto el equipo incrementa o disminuye una unidad, aunque es posible mediante la configuración del equipo establecer un factor multiplicador o divisor. De este modo el equipo podrá, por ejemplo, incrementar 5 unidades por cada pulso o todo lo contrario, incrementar una unidad cada 5 pulsos.

La frecuencia máxima de trabajo de estos módulos es de 4 Hz si la información debe almacenarse en la memoria no volátil del dispositivo. En caso contrario la frecuencia máxima se incrementa hasta los 50 Hz.

#### **Modos de trabajo en familia modelo RT**

Existen diferentes modos de trabajo:

- Modo 1: Este modo de trabajo las entradas trabajan mediante flanco ascendiente.
	- o Entrada 1: Inicia el cronómetro / Pausa el cronómetro.
	- o Entrada 2: Stop del cronómetro.
	- o Entrada 3: Cambia entre el modo reloj al modo cronómetro o viceversa.
- Modo 2: Este modo de trabajo es por nivel.
	- o Entrada 1: Mientras perdure el nivel, el cronómetro estará en funcionamiento. Una vez terminado el nivel vuelve a su valor inicial.
- Modo 3: Este modo de trabajo es de flanco ascendiente.
	- o Entrada 1, 2 o 3: Cada vez que recibe un pulso, el cronómetro se vuelve a iniciar desde su valor por defecto.
	- o Entrada 4: El cronómetro se detiene.
- Modo 4: Este modo de trabajo es por nivel.
	- o Entrada 1: Mientras perdure el nivel el cronómetro estará en funcionamiento. Una vez terminado el nivel el cronómetro se pausa.
	- o Entrada 2: El cronómetro vuelve a su valor inicial.
- Modo 5: Este modo solo es compatible con el módulo de 8 entradas digitales.

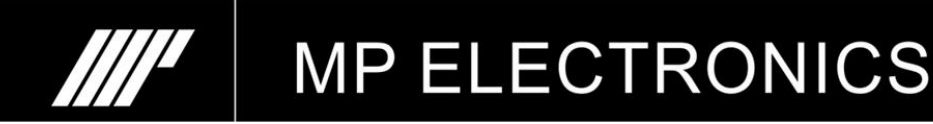

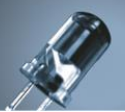

- o Entrada 1: Inicio del cronómetro.
- o Entrada 2: Pausa del cronómetro.
- o Entrada 3: Vuelve al valor inicial del cronómetro.
- o Entrada 4: Cambia el modo reloj a cronómetro o viceversa.
- o Entrada 5, 6, 7 y 8: Permite seleccionar, en binario, el número del tiempo predefinido a seleccionar.
- Modo 6: Este modo solo es compatible con los modelos RGB, es decir, con los equipos que permiten 7 colores.
	- o Entrada 1: Inicio del cronómetro en color rojo.
	- o Entrada 2: Inicio del cronómetro en color ámbar.
	- o Entrada 3: Inicio del cronómetro en color verde.
	- o Entrada 4: Pausa el cronómetro.